## **Hoe factureren met behulp van de PO flip**

Eerst en vooral willen we graag de voordelen van het leveranciersportaal Coupa aanhalen:

- U kan ons uw factuur in minder dan 1 minuut bezorgen.
- Datum van registratie = ontvangstdatum van de factuur. Dit is belangrijk voor de berekening van de vervaldatum.
- Volg de status van uw factuur via het portaal (bv.: de factuur is in afwachting van goedkeuring/goedgekeurd/betaald/betwist, ...)

## *! Tip: gebruik altijd Google Chrome*

• Klik op "nu inloggen" in de mail van de PO (Luminus Inkooporder XXXXXXXXXX). Op deze manier komt u in het Coupa leveranciersportaal waar u uw PO naar een factuur kan omzetten.

## Voorbeeld mail:

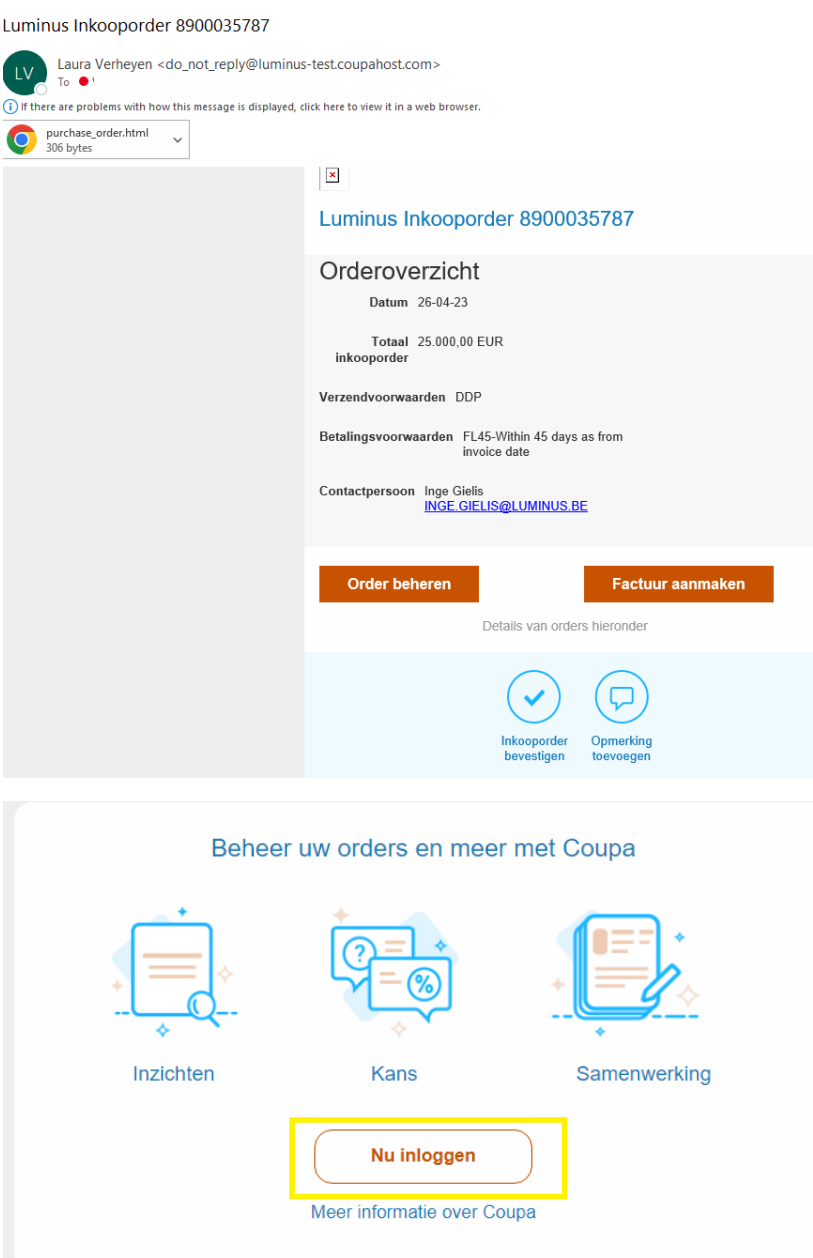

- Ga naar:<https://supplier.coupahost.com/sessions/new>
- Voer uw e-mailadres en wachtwoord in en klik op "login".

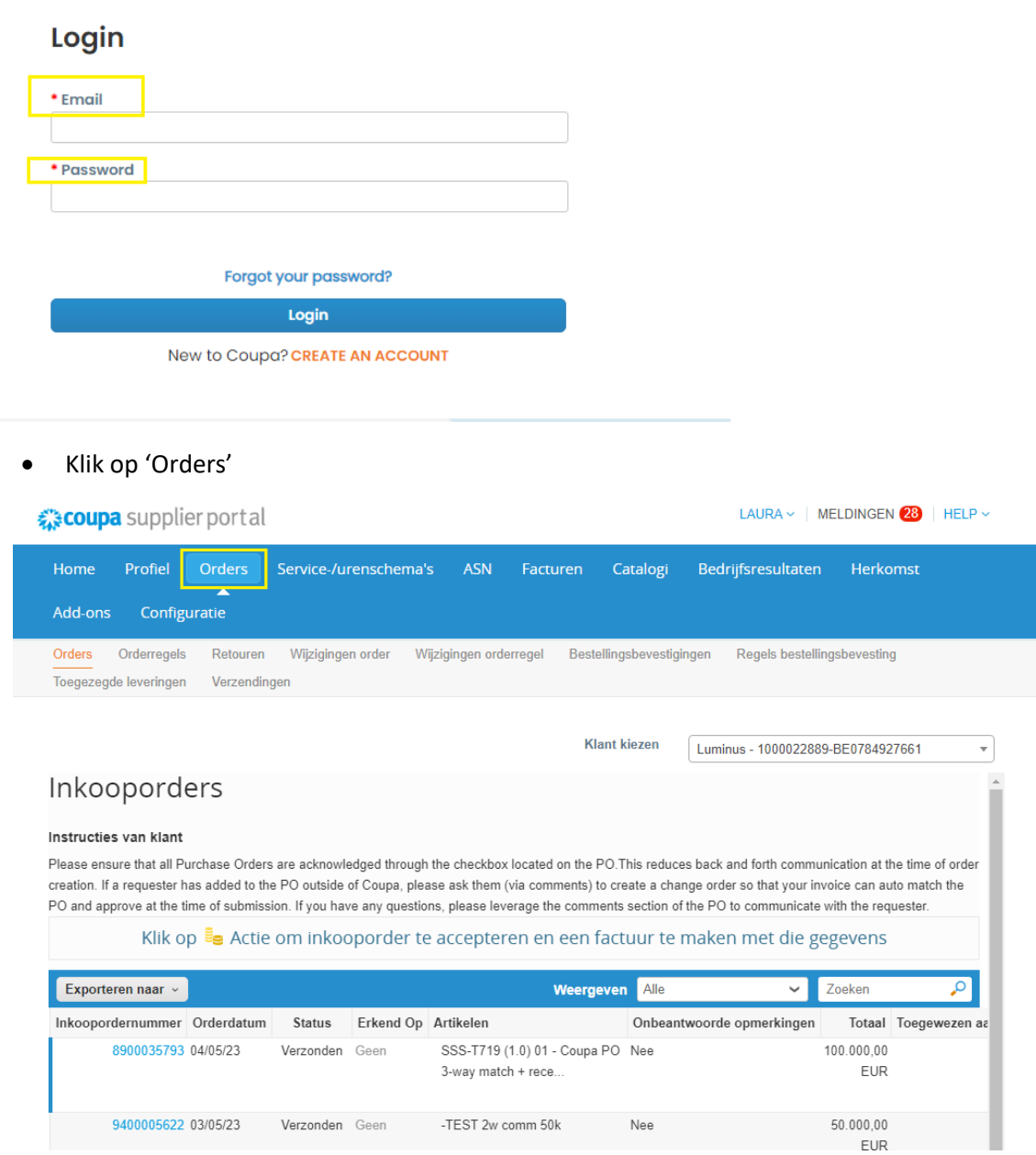

*Opmerking : Als u meerdere klanten heeft die Coupa gebruiken dient u de juiste klant te selecteren.*

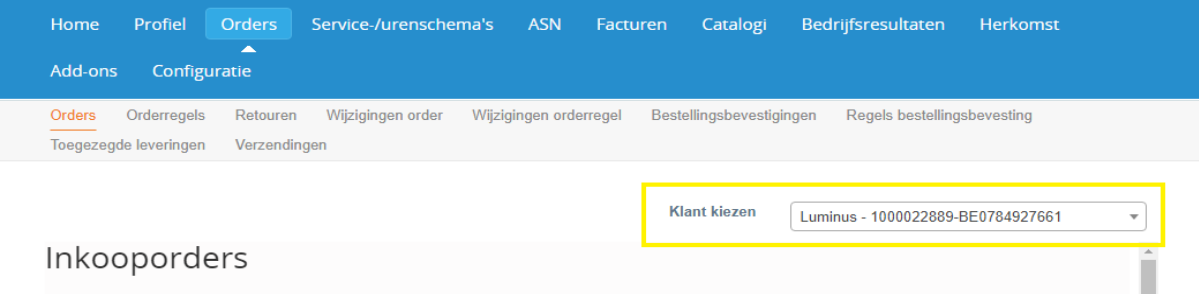

**OF**

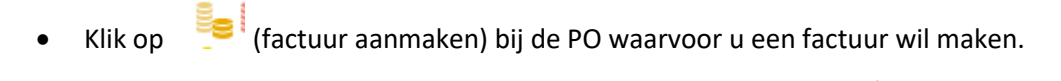

# Inkooporders

#### Instructies van klant

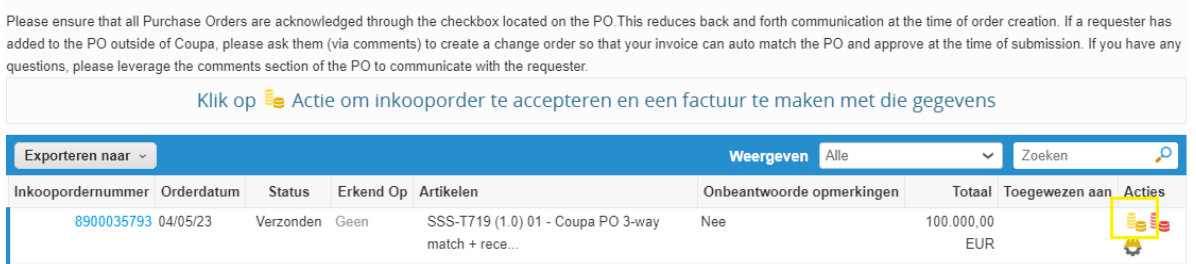

• Indien dit scherm verschijnt, kies een rechtspersoon of maak een nieuwe aan door op 'Nieuw' te klikken. Dit betekent dat u dit niet heeft ingevuld tijdens uw registratie. Indien u dit reeds in orde heeft gemaakt bij de registratie, zal dit scherm niet verschijnen.

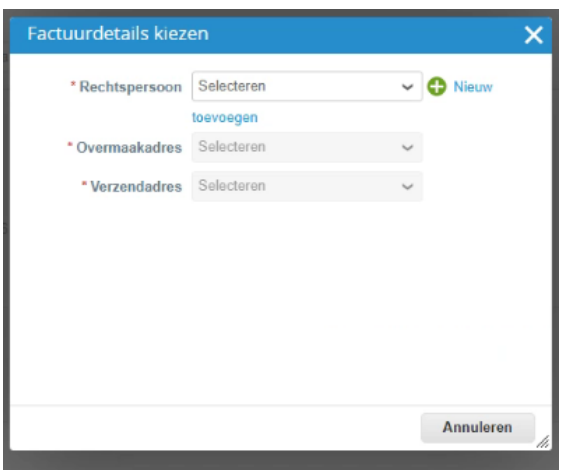

- Vul onderstaande velden in:
	- o Factuurnummer: vul uw factuurreferentie in.
	- o Factuurdatum: kies de juiste factuurdatum.
	- o Leveringsdatum: kies de juiste leveringsdatum.
	- o Gescande afbeelding : hier kan u uw eigen factuur alsook andere factuurdetails (timesheet,…) toevoegen. Luminus zal de wettelijke Coupa factuur gebruiken maar deze bijkomende informatie vergemakkelijkt de goedkeuring.
	- o Controleer onderstaande velden:
		- Factuuradres en BTW-nummer leverancier (indien van toepassing)
		- Overmaakadres
		- Uw bankrekeningnummer incl. IBAN en SWIFT-code (deze moeten worden ingevuld, anders wordt uw factuur geweigerd).
	- o Structured bank reference number (= gestructureerde mededeling): als u dit veld wil gebruiken, gebruik dan het juiste formaat XXXYYYYZZZZZ. Indien dit formaat niet correct wordt gebruikt, zal uw factuur betaald worden met vermelding van het factuurnummer.

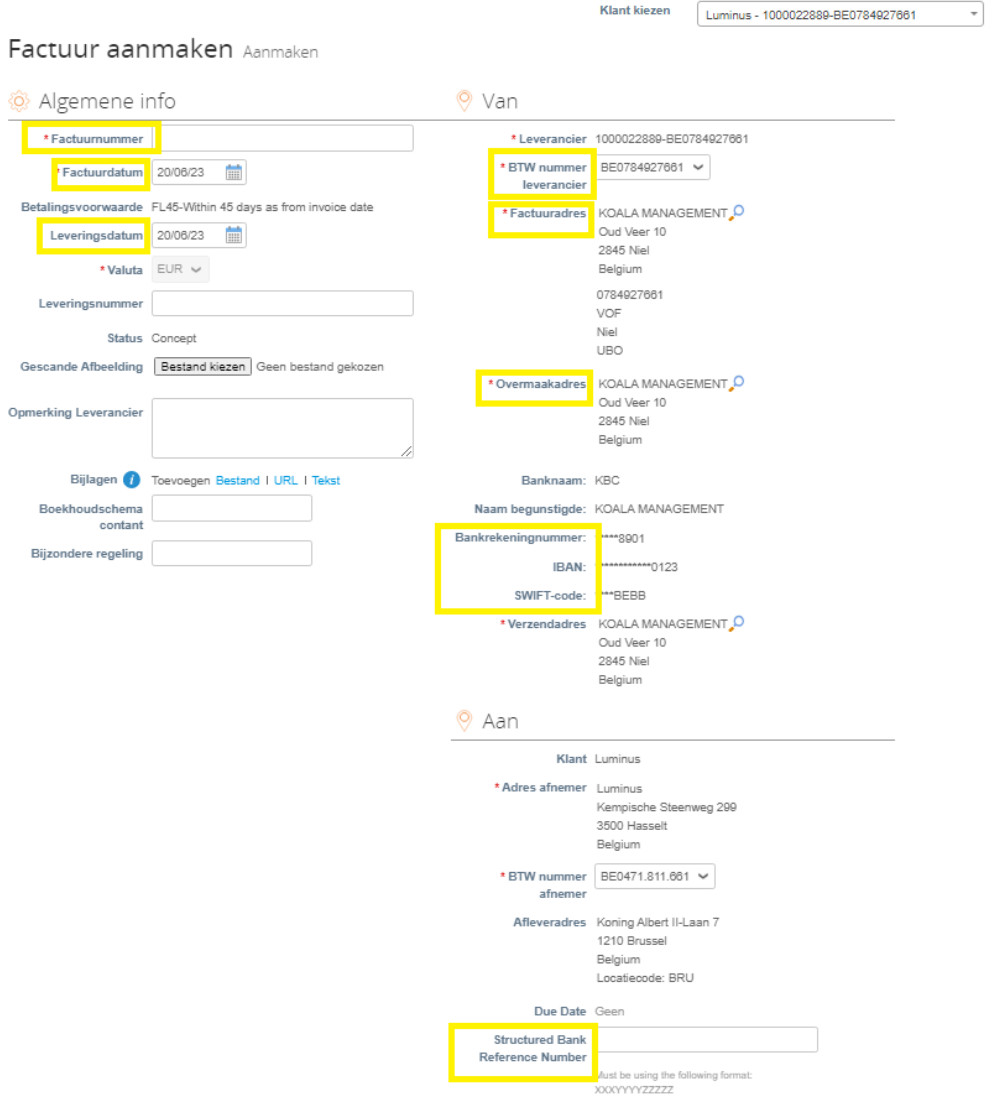

- Controleer het bedrag van de PO.
	- o Is dit het volledige bedrag dat u wilt factureren?
		- $\Rightarrow$  Ja: kies het btw-tarief dat van toepassing is.
		- $\Rightarrow$  Nee: pas het factuurvoorstel aan (hoeveelheid / prijs) en kies hierna het btwtarief dat van toepassing is. *Verander de maateenheid niet.* Let op: Facturatie die afwijkt van de gemaakte afspraken kan steeds worden betwist.
		- $\Rightarrow$  Zorg ervoor dat u de regels verwijdert die u niet wilt factureren (gebruik hiervoor  $\bullet$ )
- Zodra de velden correct zijn ingevuld, klikt u op "berekenen".

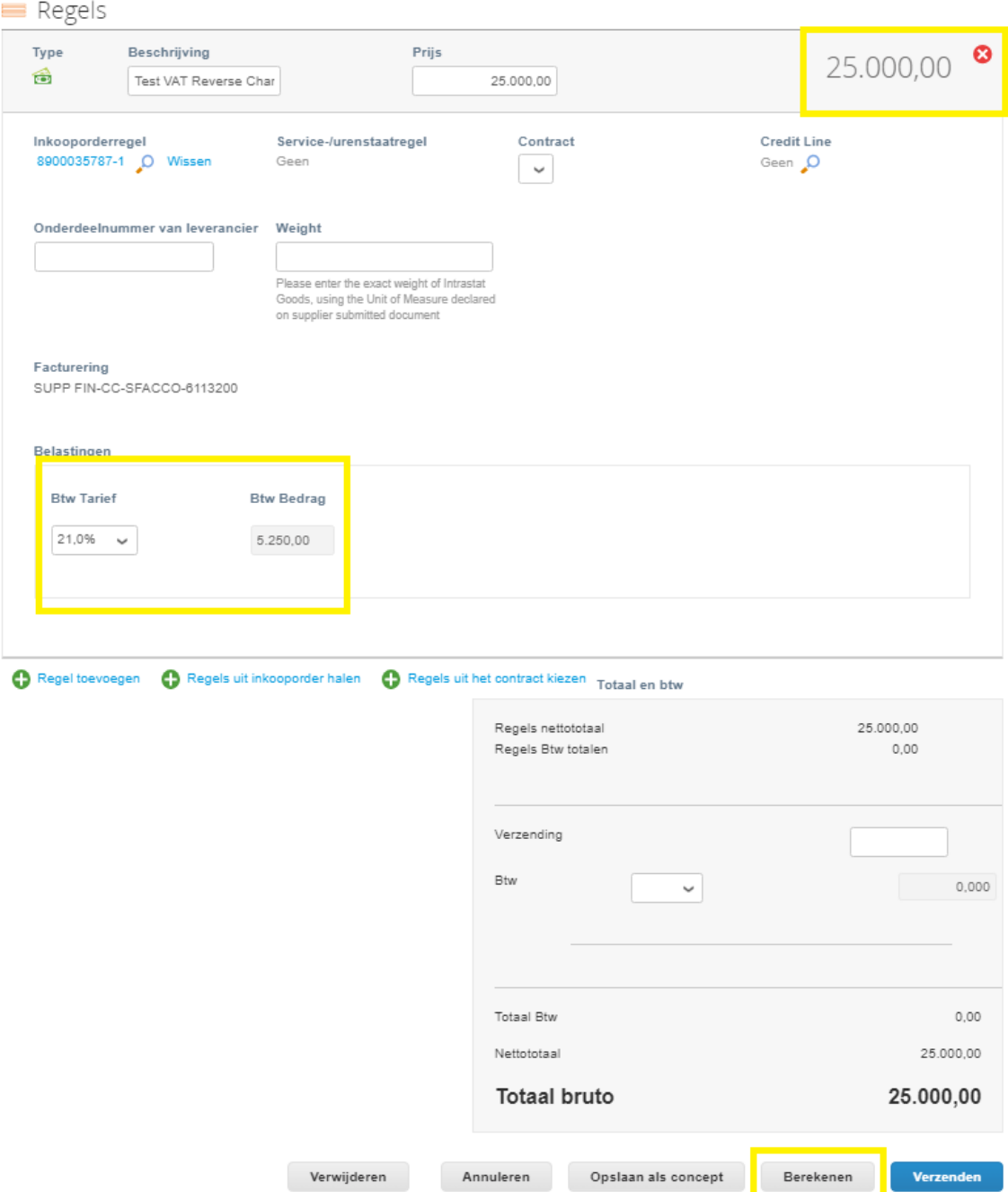

• Controleer of de berekende bedragen (totaal btw, netto totaal en bruto totaal) correct zijn. o Zo ja - klik op "Verzenden".

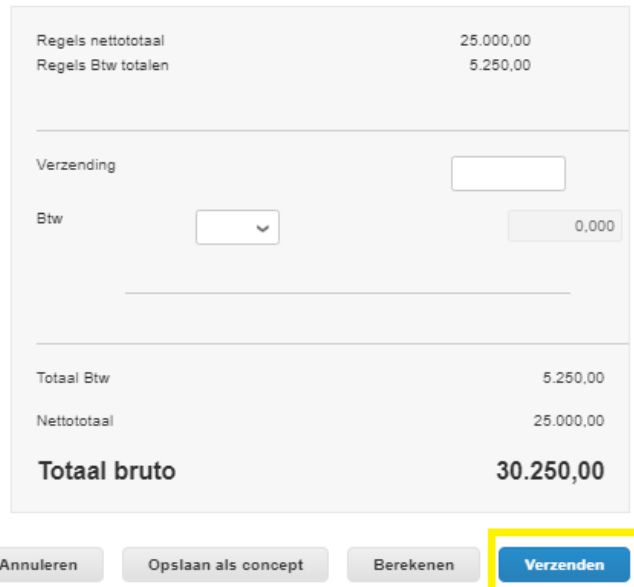

- U ontvangt onderstaand bericht. Dit betekent dat de wettelijke factuur van Coupa degene is die door Luminus wordt geregistreerd. U kan een scan van uw eigen factuur toevoegen, maar de Coupa-factuur is leidend. U kan de wettelijke factuur van Coupa ook gebruiken voor uw eigen boekhouding.
- Klik op "Factuur verzenden".

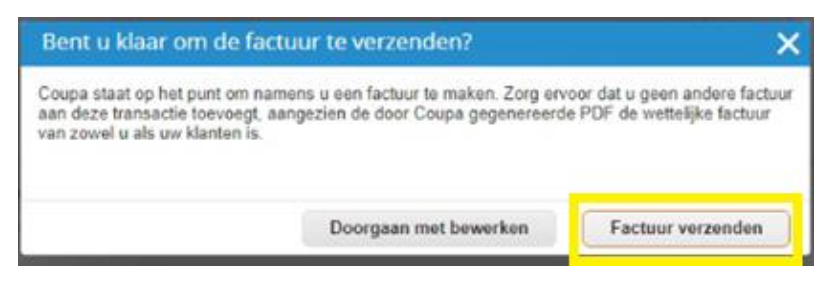

- Volgende melding maakt u er attent op dat u steeds extra info (uurrooster, eigen factuur,…) kan toevoegen aan uw factuur. Dit kan bijdragen tot een snellere goedkeuring.
- Klik op "verzenden"

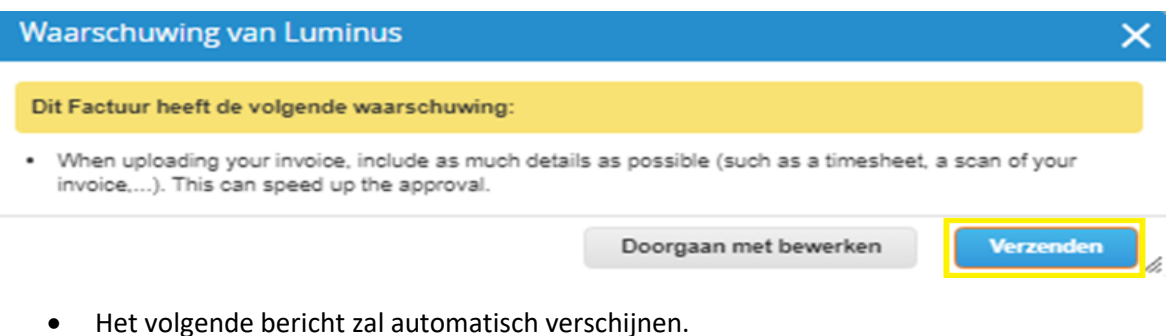

## Facturen

1000022889-BE0784927661 factuur test 2006. wordt verwerkt

## Controleer de factuur

- Ga naar "Facturen".
- Klik op het factuurnummer om de details en de pdf van de factuur te zien.
- In deze weergave kan u ook de status van uw facturen raadplegen:
	- o Concept: de factuur is aangemaakt, maar nog niet verzonden naar Luminus.
	- o Bezig met verwerken: de factuur wordt overgemaakt naar Luminus.
	- o In afwachting van goedkeuring: de factuur wacht op goedkeuring(en) binnen Luminus.
	- o Goedgekeurd: de factuur werd geboekt en wordt op de vervaldag betaald.
	- o Betwist: de factuur is onjuist neem de gevraagde maatregelen.
	- o Betaald: de betaling werd uitgevoerd door Luminus.

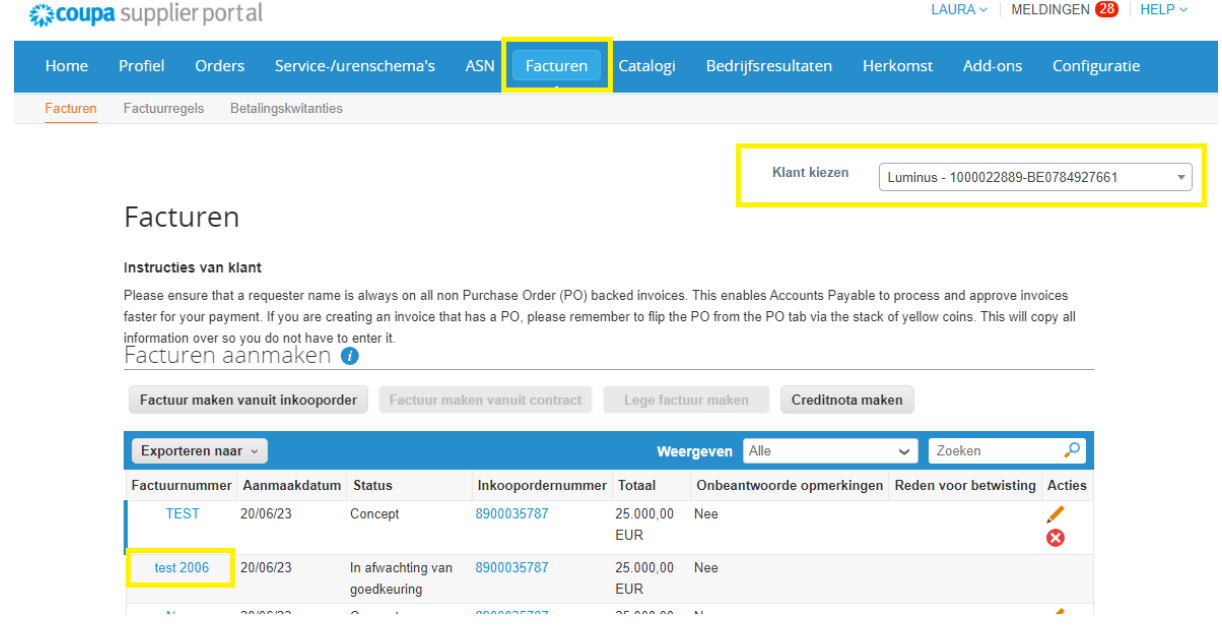

• Klik op 'downloaden' om de PDF te bekijken

| LAURA $\vee$   MELDINGEN 28   HELP $\vee$<br><i>द</i> ु: coupa supplier portal |                           |                         |                                                              |                                                  |                                                                       |                                               |                                       |                                 |                 |                                   |              |
|--------------------------------------------------------------------------------|---------------------------|-------------------------|--------------------------------------------------------------|--------------------------------------------------|-----------------------------------------------------------------------|-----------------------------------------------|---------------------------------------|---------------------------------|-----------------|-----------------------------------|--------------|
| Home                                                                           | Profiel                   | <b>Orders</b>           | Service-/urenschema's                                        | <b>ASN</b>                                       | Facturen                                                              | Catalogi                                      | Bedrijfsresultaten                    |                                 | <b>Herkomst</b> | Add-ons                           | Configuratie |
| Facturen                                                                       | Factuurregels             |                         | Betalingskwitanties                                          |                                                  |                                                                       |                                               |                                       |                                 |                 |                                   |              |
|                                                                                |                           |                         | Factuurnummer test 2006 Terug                                |                                                  |                                                                       |                                               |                                       | <b>Klant kiezen</b>             |                 | Luminus - 1000022889-BE0784927661 | BE           |
|                                                                                | Algemene info             |                         |                                                              |                                                  |                                                                       | Facturatie- en afleveradres<br>$\circledcirc$ |                                       |                                 |                 |                                   |              |
|                                                                                |                           | Factuurnummer test 2006 |                                                              |                                                  |                                                                       | Leverancier 1000022889-BE0784927661           |                                       |                                 |                 |                                   |              |
|                                                                                |                           | Factuurdatum 20/06/23   |                                                              |                                                  |                                                                       |                                               | Factuuradres KOALA MANAGEMENT         |                                 |                 |                                   |              |
|                                                                                |                           |                         | Betalingsvoorwaarde FL45-Within 45 days as from invoice date |                                                  |                                                                       |                                               |                                       | Oud Veer 10<br>2845 Niel        |                 |                                   |              |
|                                                                                |                           |                         | Leverdatum 20/06/23                                          |                                                  |                                                                       | Belgium                                       |                                       |                                 |                 |                                   |              |
|                                                                                |                           | Valuta FUR              |                                                              | Registratienummer van 0784927661                 |                                                                       |                                               |                                       |                                 |                 |                                   |              |
|                                                                                | Leveringsnummer Geen      |                         |                                                              |                                                  |                                                                       |                                               | bedrijf                               |                                 |                 |                                   |              |
|                                                                                |                           |                         | Status In afwachting van goedkeuring                         | Bedrijfstype VOF<br>Locatie van registratie Niel |                                                                       |                                               |                                       |                                 |                 |                                   |              |
|                                                                                | Verzendvoorwaarde Geen    |                         | Juridische factuur downloaden                                |                                                  |                                                                       |                                               |                                       |                                 |                 |                                   |              |
|                                                                                |                           |                         |                                                              |                                                  |                                                                       |                                               | Register juridische UBO<br>entiteiten |                                 |                 |                                   |              |
|                                                                                | Gescande Afbeelding Geen  |                         |                                                              |                                                  |                                                                       |                                               |                                       |                                 |                 |                                   |              |
|                                                                                | Leveranciersopmerkin Geen | qen<br>Bijlagen Geen    |                                                              |                                                  | Overmaakadres KOALA MANAGEMENT<br>Oud Veer 10<br>2845 Niel<br>Belgium |                                               |                                       |                                 |                 |                                   |              |
|                                                                                |                           |                         |                                                              |                                                  |                                                                       |                                               | Verzendadres                          | KOALA MANAGEMENT<br>Oud Veer 10 |                 |                                   |              |

• U heeft nu toegang tot de wettelijke Coupa-factuur

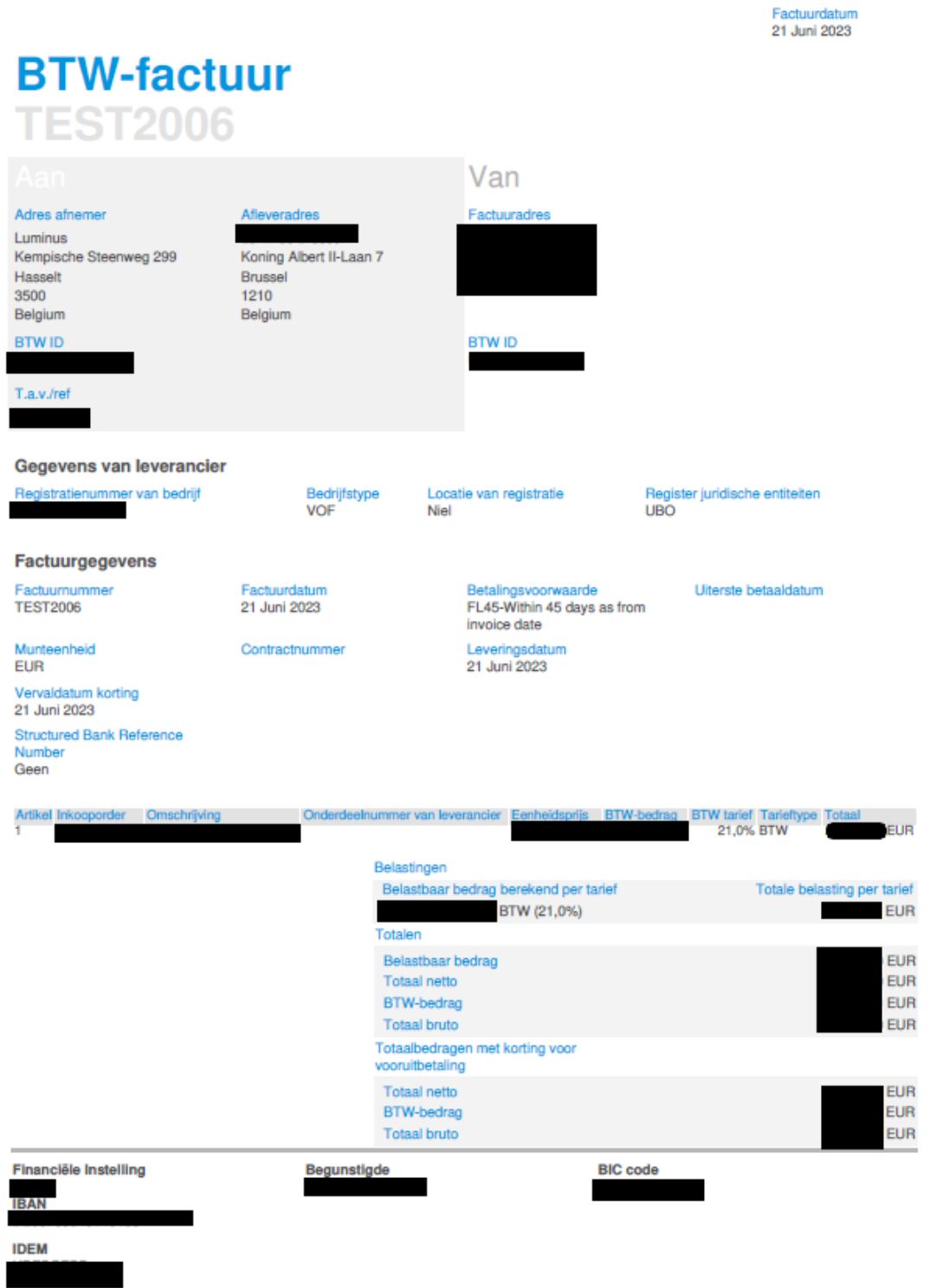

Bij problemen gedurende de factuurcreatie kan u ons steeds contacteren via onze mailbox: [esupplier@luminus.be](mailto:esupplier@luminus.be)